IMO Depot.com The Roadway of electronic innovation

## IPhone P2P Wanscam

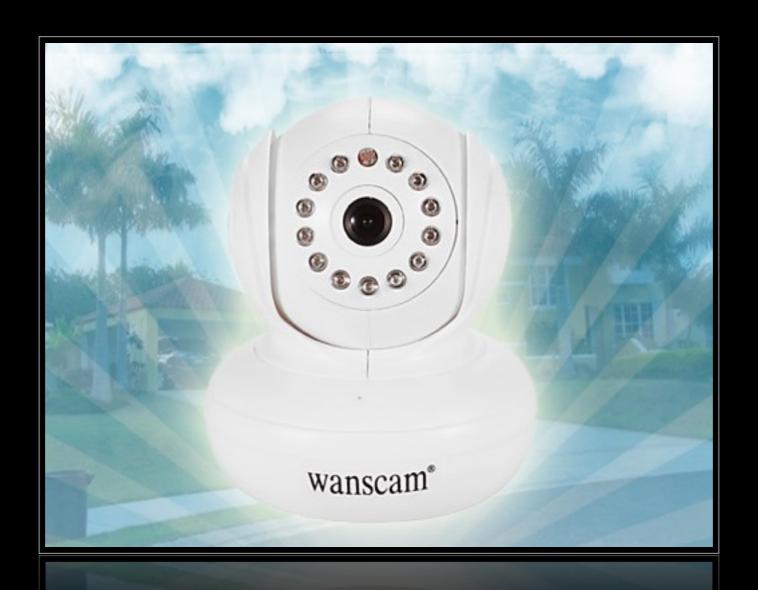

Wanscam

## Instruction for App

Wanscam

Enter in the App Store input
Wanscam to search

★Install the App for Wanscam
"e-View"

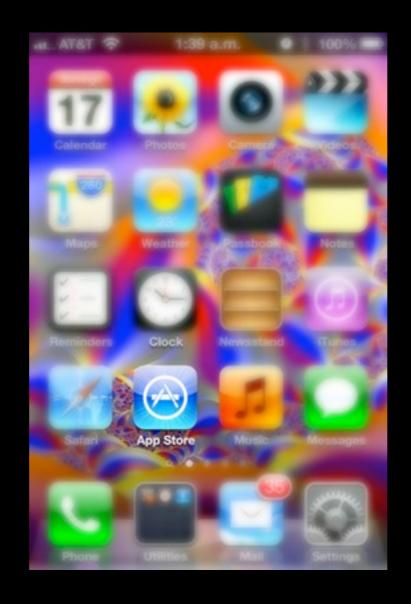

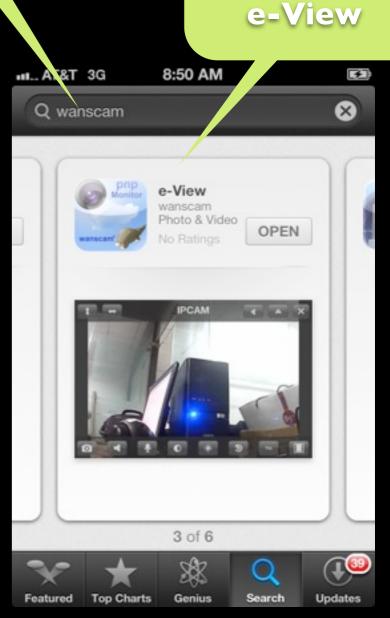

## ◆After installed, Run the app.

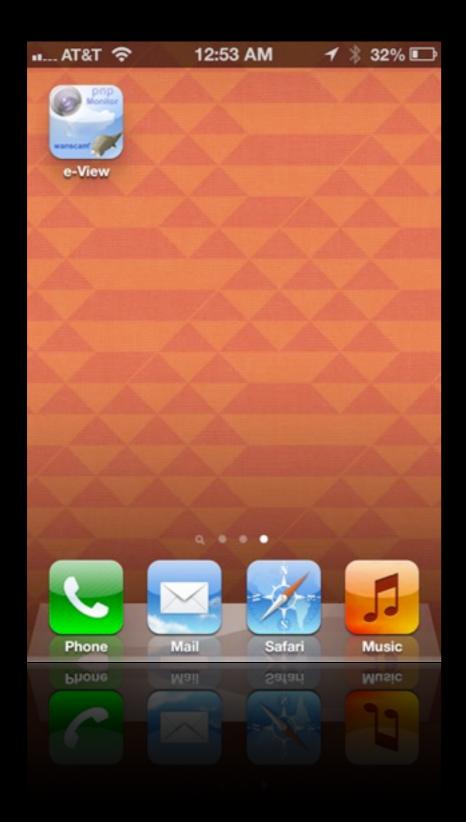

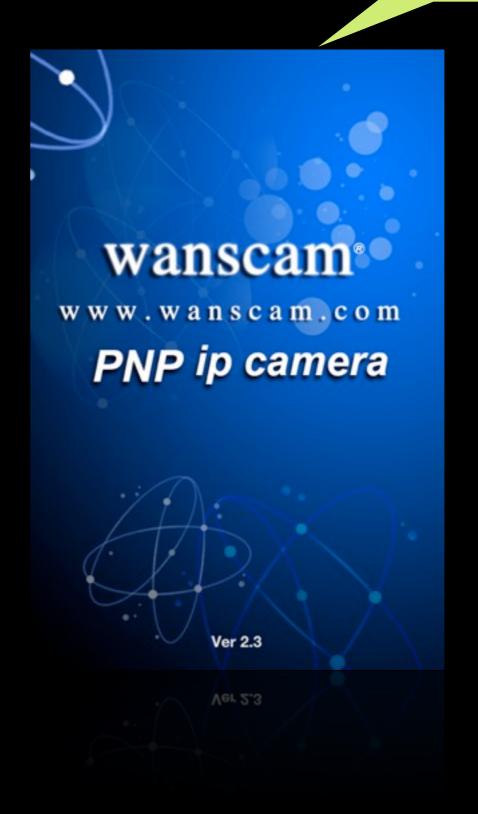

◆Add a camera you can add up to 4 cameras

PRESS HERE

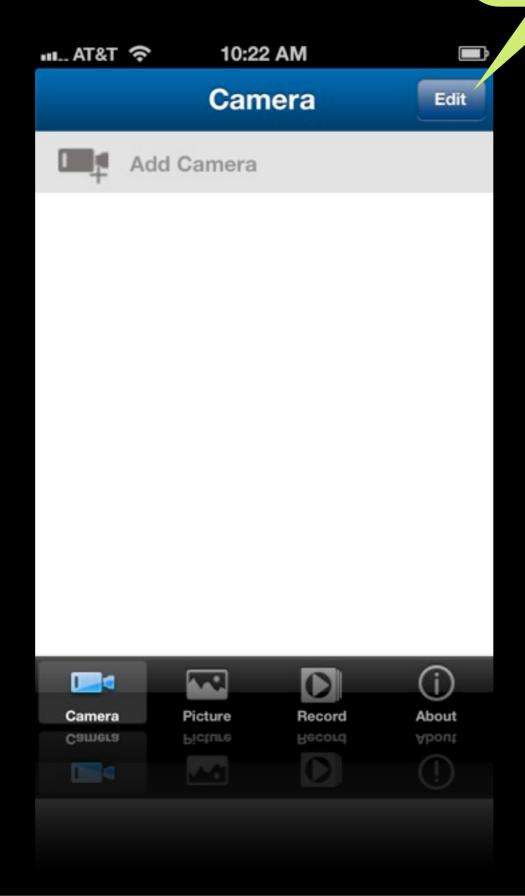

◆Scan or add the code located in the box

Code from the Box

Hit

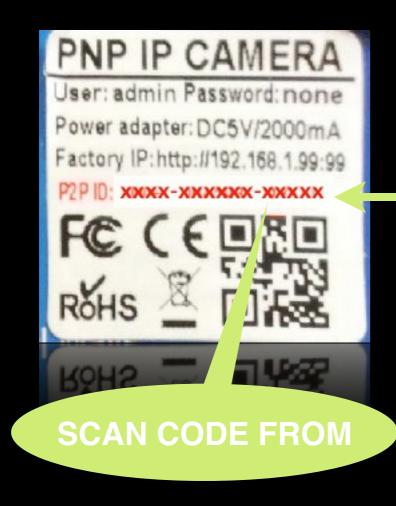

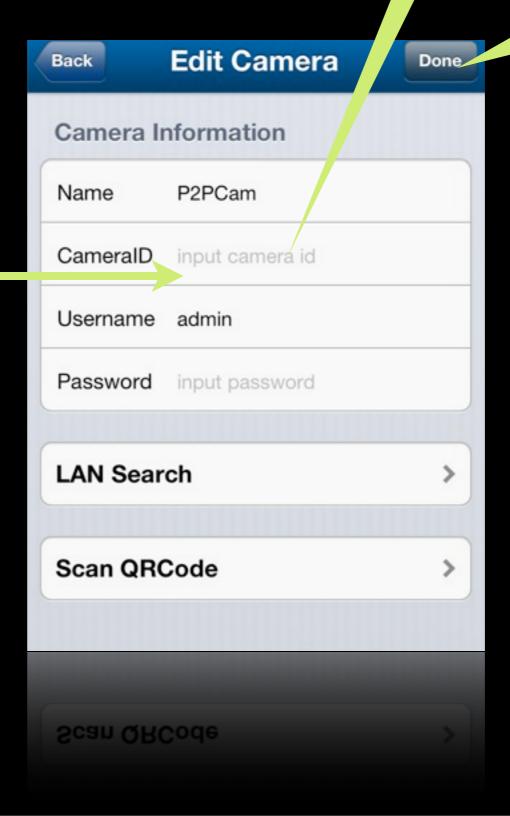

◆Press the arrow to see the camera

Press

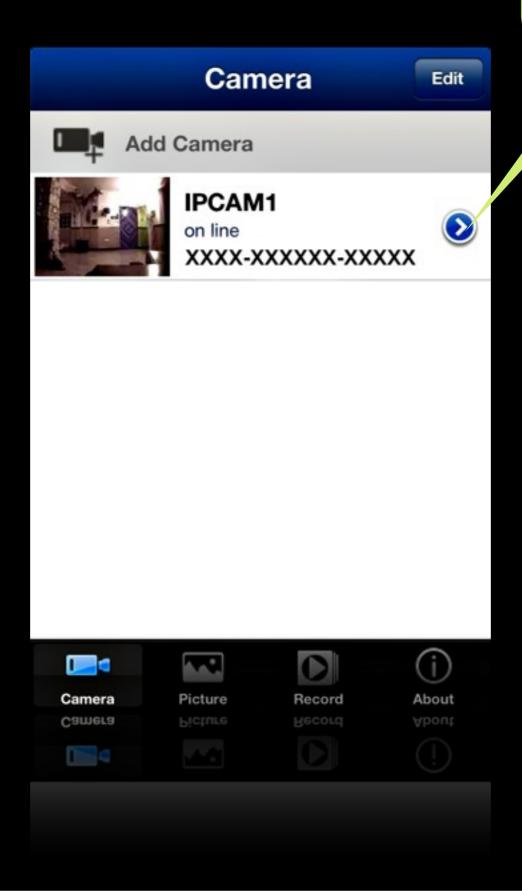

## Connecting...

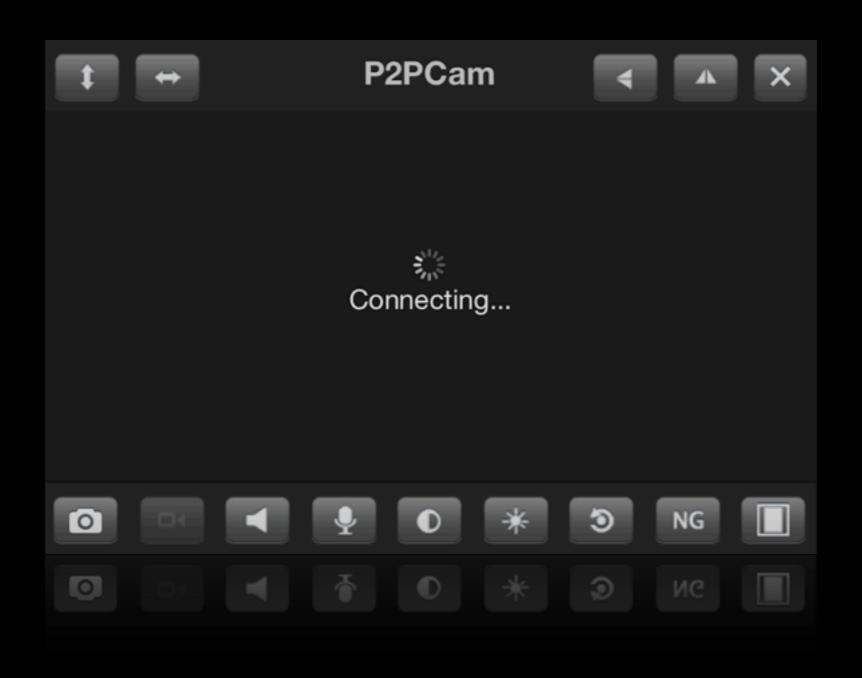

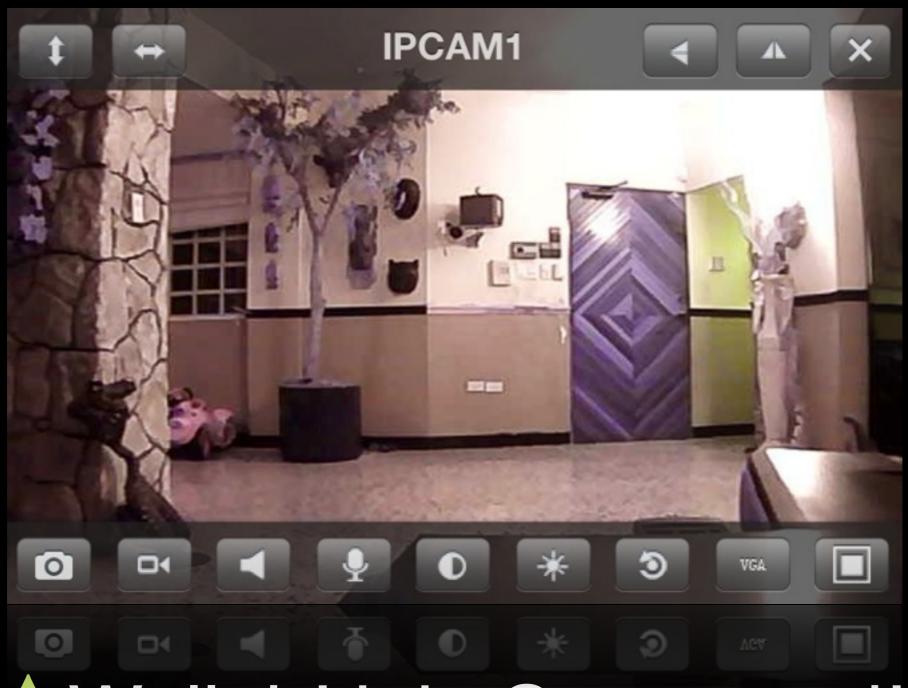

♦ Wallah! it is Connected!

IMO Depot.com The Roadway of electronic innovation